# **Guidance for using the SFP Impact Database**

## **What we did**

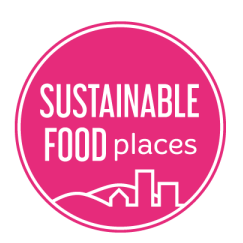

Over the last three years, you have told us a huge amount about your work. We set out to capture and share this information so that it can be used for learning and development across the Network. We went through 262 SFP reporting documents and tagged every time we were told about a partnership action. We categorized these actions into each of the six issues areas of the SFP framework and then into sub-categories of food systems work (e.g. food aid, working with local authorities, policy, etc.).

We recorded 1092 actions taken by 57 partnerships covering 38 areas of impact and organized these actions into a database.

**Access the database here: <https://airtable.com/appgGJgUEFr7mYl9d/shrUQNKn1BXptyDWU>**

### **Why use it**

Stored in this database is a wealth of information on innovation, experimentation and good practice across the Network. We hope that by making this information easily accessible to you, it will help to inform and inspire the day-to-day work of your partnership. Whether you are a new partnership coordinator, or an old hand, we think that this tool will be of value to you.

The database can be used as:

- A tool to learn about the work of other partnerships, providing inspiration and case studies of good practice.
- An action monitoring tool to help you track and visualise your impact.
- A tool for communicating the scope and scale of food partnership work.
- A foundation for conducting other rigorous forms of impact methodology, e.g., Impact Process Tracing, Ripple Effect Mapping, Outcome Mapping, etc.

#### **How to use it**

Check out this short quick start video:<https://www.youtube.com/watch?v=3wW56Ruy7N4>

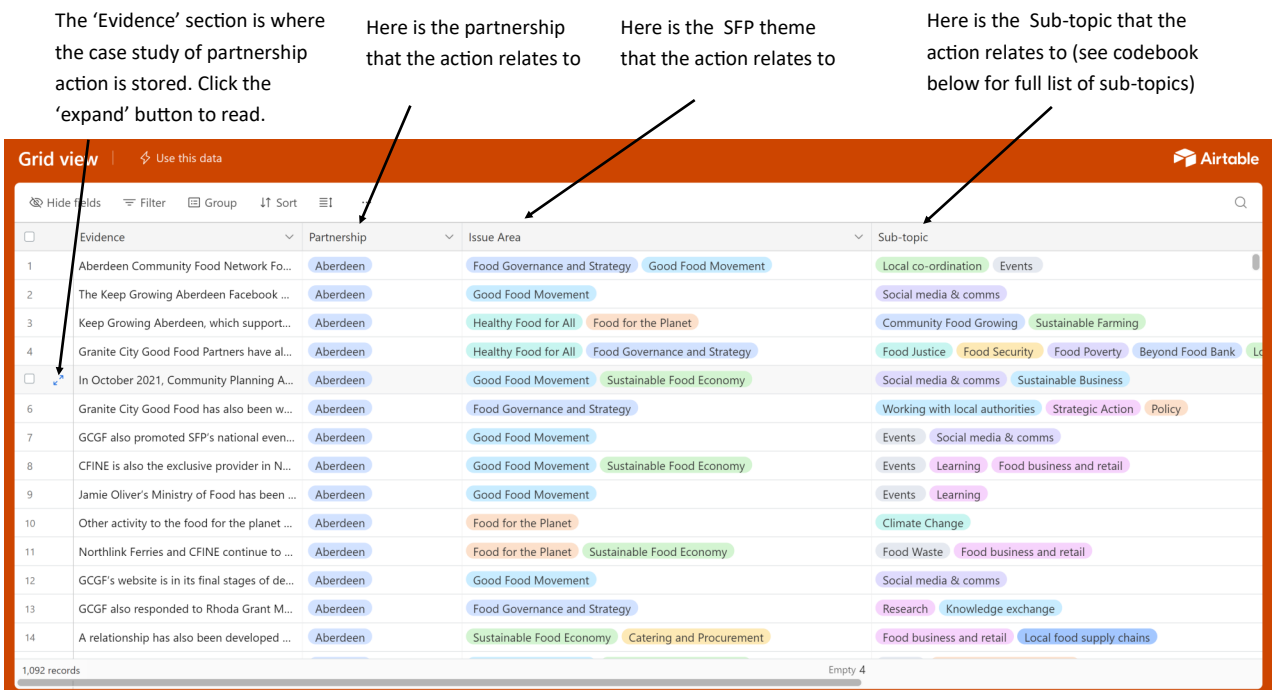

#### **How to find things**

#### There are two main ways to find things on the database:

1. You can filter responses by clicking on this button. You can filter by 'Partnership', 'Year', 'SFP theme', or 'Sub-topic'

For example, if you were interested in examples of where food partnership have taken action on climate change policy, you could filter by 'Subtopic', 'Climate Change', and 'Policy'. For full list of sub-topics, see below

2. You can search for key words or phrases by clicking on this magnifying glass button

For example, if you wanted to know more about what partnership had done to support 'Healthy Start', you could put that into the search bar here

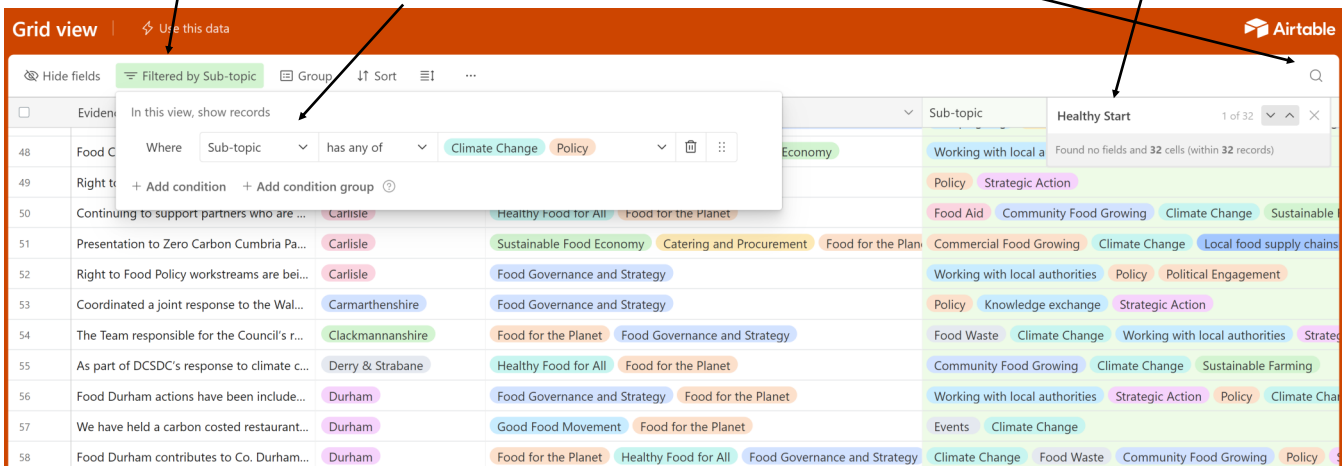

#### **How to add new data**

This database is intended to be a live resource, where new information is added regularly. Below is a link to a form that allows you to quickly add new evidence of your partnership's impact. Any information you submit is immediately added to the live database allowing learning to be shared across the network. Information will also be directly shared with the SFP comms team where we will share and platform your work so here's the hook, **tell us about the great work of your partnership and we will spread the word across our national platforms!** 

Don't worry about recording lots of information, just pop down who it was and a couple of sentences about what was done—we will follow up on this later.

# **Add new data here: <https://airtable.com/appgGJgUEFr7mYl9d/shrQqmwx2QhPCYjrQ>**

#### **Sub-Topic Code Book**

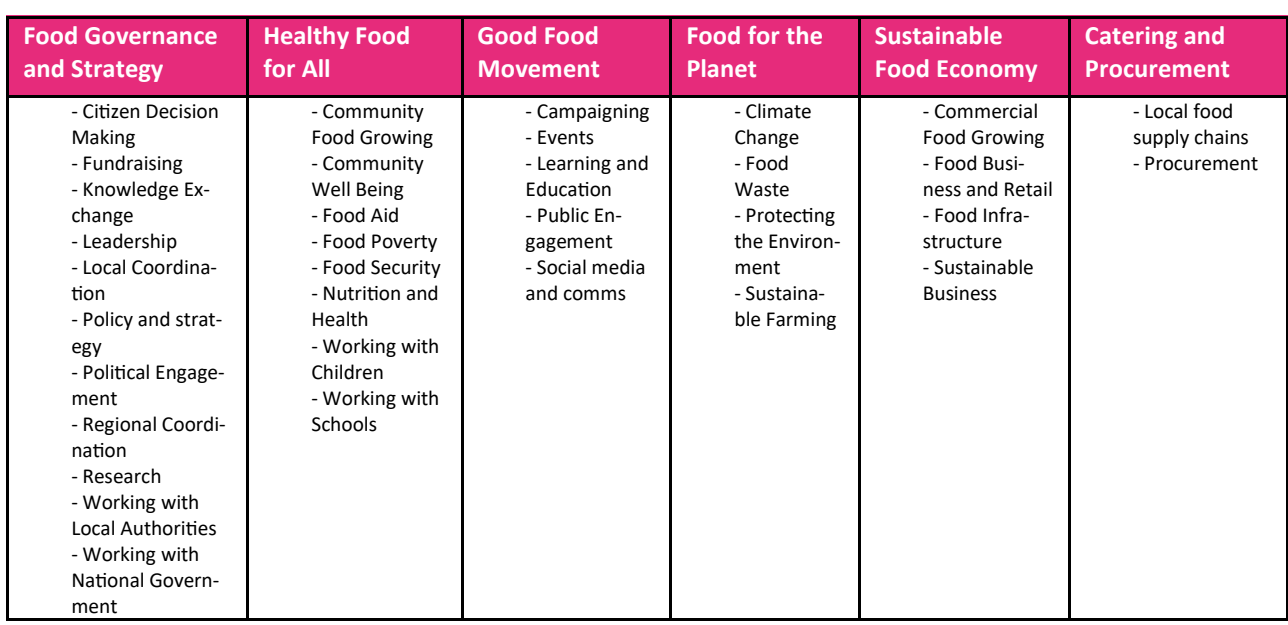

Below is the list of the sub-topics of database actions and the SFP theme that they are related to: